**Specification for the Simulator 2 TTY Command Line Interface** 

# Table of contents

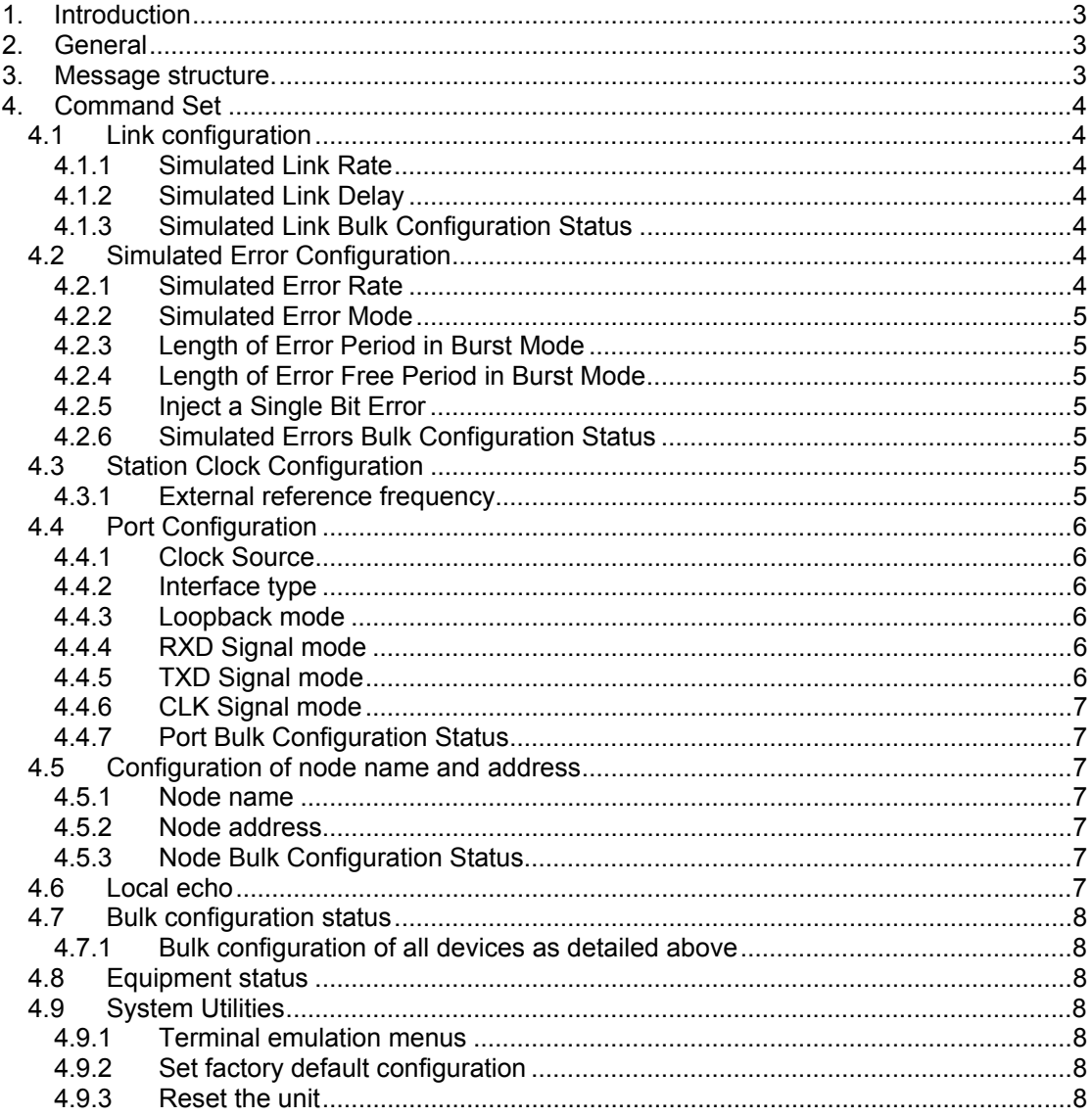

# <span id="page-2-0"></span>**1. Introduction**

This document details the protocol and command format for the TTY monitor and control interface available using the Simulator 2's supervisor port and should be read in conjunction with the full Simulator 2 manual.

# **2. General**

The supervisor port is configured as a V.24 asynchronous DCE interface with the following word structure:-

 Speed : 9600 Data bits : 8 Parity : None Stop bits : 1

The TTY command set is available in addition to the formatted menu interface for use when a command line interface is required.

The TTY mode is accessed by typing CTRL-T twice in succession once the standard login prompt is displayed. The supervisor starts the command line interpreter with echo enabled.

Once the command line session is started echo may be enabled or disabled by means of the ECHO command (see below). The ECHO setting is only preserved for the current session, i.e until a BREAK sequence or a break character is received or the unit is reset.

# **3. Message structure.**

With ECHO enabled, the following format is used:-

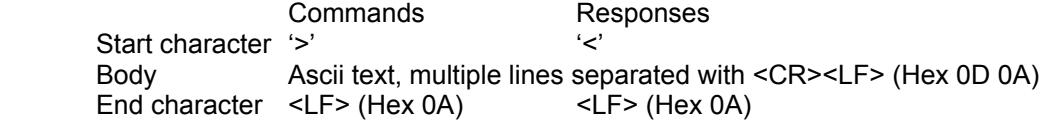

With ECHO disabled, the following format is used:-

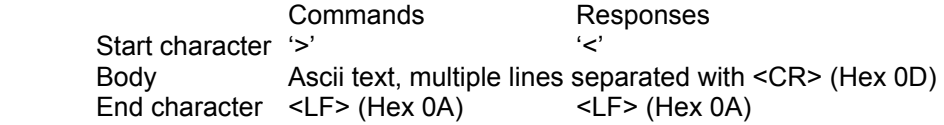

The message body consists of strings of ASCII tokens, separated by the underscore character '\_'.

# <span id="page-3-0"></span>**4. Command Set**

The following primary command groups are supported by the command line interpreter:-

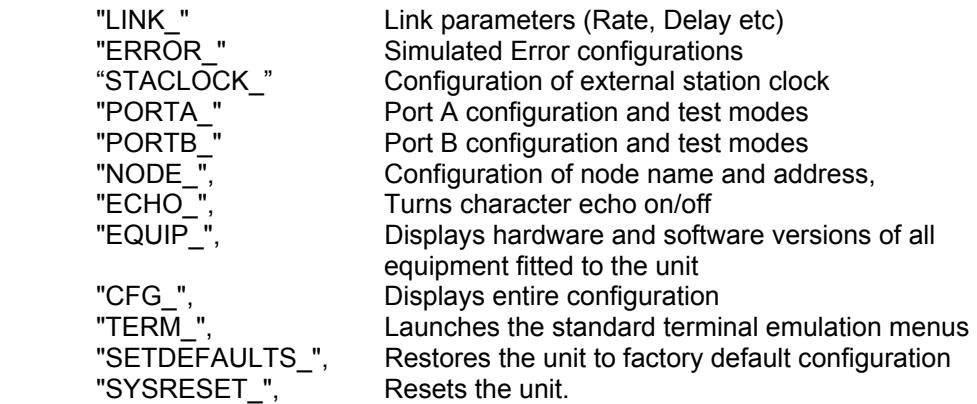

# *4.1 Link configuration*

4.1.1 Simulated Link Rate

Command : >LINK\_RATE\_rrrrr\_cr Response: <LINK\_RATE\_rrrrr\_crlf

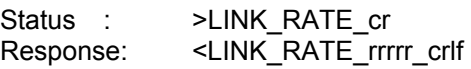

rrrrr = 9600 to 2048000

#### 4.1.2 Simulated Link Delay

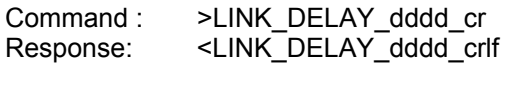

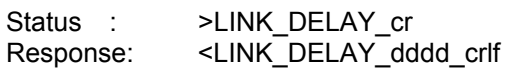

 $ddd = 0 to 2000 (millisecond)$ 

## 4.1.3 Simulated Link Bulk Configuration Status

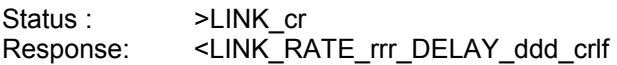

# *4.2 Simulated Error Configuration*

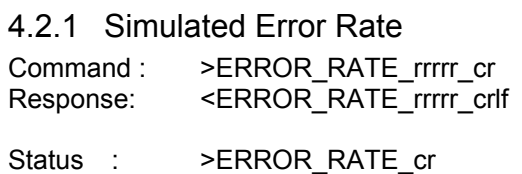

Response: <ERROR\_RATE\_rrrrr\_crlf

 $rrrr = \text{NONE}, 10-9, 10-8, \ldots 10-2$ 

#### <span id="page-4-0"></span>4.2.2 Simulated Error Mode

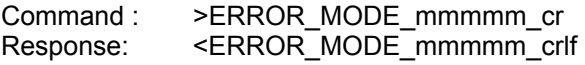

Status : > > ERROR\_MODE\_cr Response: <ERROR\_MODE\_mmmmm\_crlf

mmmmm = BIT, BURST

#### 4.2.3 Length of Error Period in Burst Mode

Command : >ERROR\_BURSTLENGTH\_IIIII\_cr<br>Response: <ERROR\_BURSTLENGTH\_IIIII\_crl <ERROR\_BURSTLENGTH\_IIIII\_crlf

Status : > > ERROR\_BURSTLENGTH\_cr Response: <ERROR\_BURSTLENGTH\_IIII crlf

 $\text{IIII} = 10$  to 10000 milliseconds

### 4.2.4 Length of Error Free Period in Burst Mode

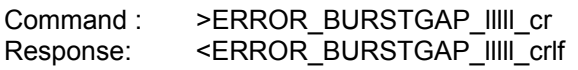

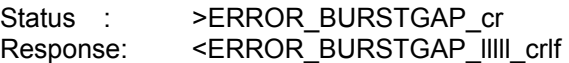

 $IIII = 10$  to 9999999 milliseconds

#### 4.2.5 Inject a Single Bit Error

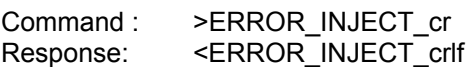

#### 4.2.6 Simulated Errors Bulk Configuration Status

Status : > ERROR\_cr Response: <ERROR\_RATE\_rrr\_MODE\_mmm\_BURSTLENGTH\_III\_BURSTGAP\_III\_ crlf

# *4.3 Station Clock Configuration*

4.3.1 External reference frequency

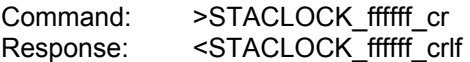

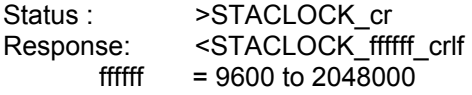

# <span id="page-5-0"></span>*4.4 Port Configuration*

#### 4.4.1 Clock Source

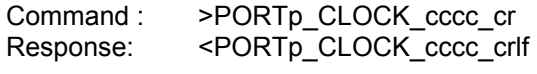

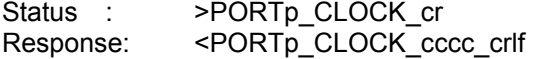

 $p = A$  or  $B$ cccc = INTERNAL, EXTERNAL,STATION

## 4.4.2 Interface type

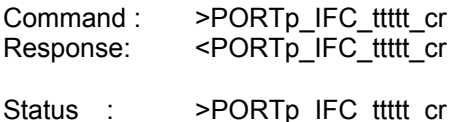

Response: <PORTp\_IFC\_ttttt\_cr

ttttt =  $V.11$ ,  $V.24$ ,  $V.35$ ,  $G.703$  (Depends on interface type fitted)

#### 4.4.3 Loopback mode

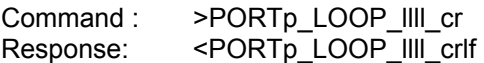

Status : >PORTp\_LOOP\_cr Response: <PORTp\_LOOP\_IIII\_crlf

> $p = A$  or B llll = NONE, LOCAL, REMOTE

#### 4.4.4 RXD Signal mode

(NB:- RXD refers to the signal name and is the data received by the connected DTE) Command : >PORTp\_RXD\_mmm\_cr Response: <PORTp\_RXD\_mmm\_crlf

Status : >PORTp\_RXD\_cr Response: <PORTp\_RXD\_mmm\_crlf

> $p = A$  or  $B$  $mm = OK$ , KILL

#### 4.4.5 TXD Signal mode

(NB:- TXD refers to the signal name and is the data transmitted by the connected DTE) Command : >PORTp\_TXD\_mmm\_cr

Response: <PORTp\_TXD\_mmm\_crlf Status : >PORTp\_TXD\_cr Response: <PORTp\_TXD\_mmm\_crlf

> $p = A$  or B mmm = OK, KILL

### <span id="page-6-0"></span>4.4.6 CLK Signal mode

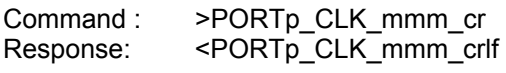

Status : >PORTp CLK cr Response: <PORTp\_CLK\_mmm\_crlf

> $p = A$  or  $B$  $mm = OK$ , KILL

#### 4.4.7 Port Bulk Configuration Status

Status : > PORTp\_cr

Response:

<PORTp\_CLOCK\_ccc\_IFC\_ttttt\_LOOP\_lll\_RXD\_mmm\_TXD\_mmm\_CLK\_mmm\_crlf

### *4.5 Configuration of node name and address*

4.5.1 Node name

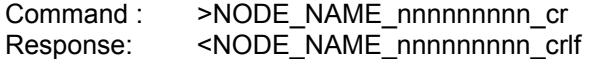

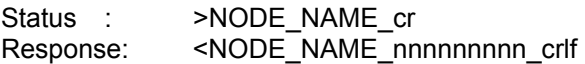

nnnnnnnnn = Optional, unrestricted 20 character string

## 4.5.2 Node address

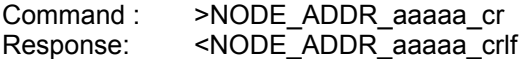

Status : >NODE\_ADDR\_cr Response: <NODE\_ADDR\_aaaaa\_crlf

aaaaa =  $0$  to 255

#### 4.5.3 Node Bulk Configuration Status

Status : >NODE\_cr Response: <NODE\_NAME\_nnnnnnnnn\_ADDR\_aaaaa\_crlf

## *4.6 Local echo*

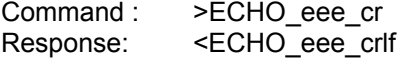

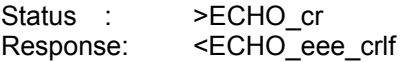

eee = ON, OFF

# <span id="page-7-0"></span>*4.7 Bulk configuration status*

4.7.1 Bulk configuration of all devices as detailed above

Status : >CFG\_cr Response: <LINK\_…..cr ERROR\_…..cr STACLOCK\_.....cr PORTA .....cr PORTB<sup>-</sup>.....cr NODE\_…cr

# *4.8 Equipment status*

Status : >EQUIP cr Response: <EQUIP\_cr 68610 Version x.xx cflf

ECHO\_….crlf

# *4.9 System Utilities*

4.9.1 Terminal emulation menus

Command : >TERM\_cr<br>Response: Launches t Launches the standard terminal menus login

## 4.9.2 Set factory default configuration

Command : > SETDEFAULTS cr Response: <SETDEFAULTS\_DONE\_crlf

#### 4.9.3 Reset the unit

Command : >SYSRESET\_cr<br>Response: The unit will rese The unit will reset